# Wo werden Protokolle auf der Cisco E-Mail Security Appliance (ESA) gespeichert, und wie kann ich darauf zugreifen? Ī

Die Cisco E-Mail Security Appliance (ESA) erstellt ein Verzeichnis für jedes Protokoll-Abonnement, das auf dem Namen des Protokoll-Abonnements basiert.

### ESA-Protokolldateiformat

Der tatsächliche Name der Protokolldatei im Verzeichnis besteht aus dem von Ihnen angegebenen Protokolldateinamen, dem Zeitstempel beim Starten der Protokolldatei und einem einstelligen Statuscode.

/LogSubscriptionName/LogFilename.@timestamp.statuscode

LogSubscriptionNames können über den Befehl logconfig angezeigt werden:

esa.example.com> logconfig

Currently configured logs:

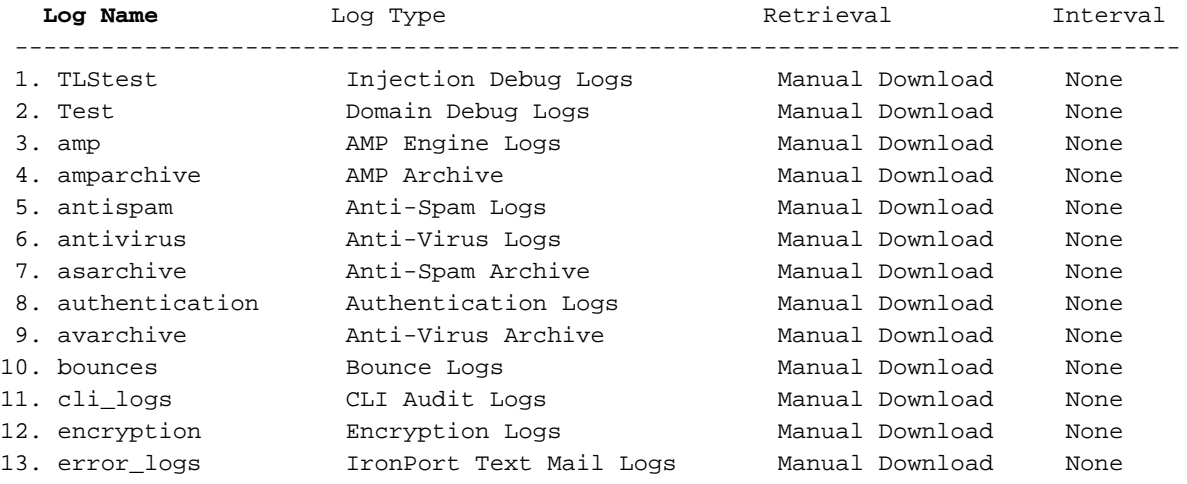

### Zusätzliche Log-FIle-Erweiterungen

Statuscodes können eine Dateierweiterung anzeigen, z. B. .c (als aktuelle Version bezeichnet) oder .s (als gespeicherte Datei gekennzeichnet)

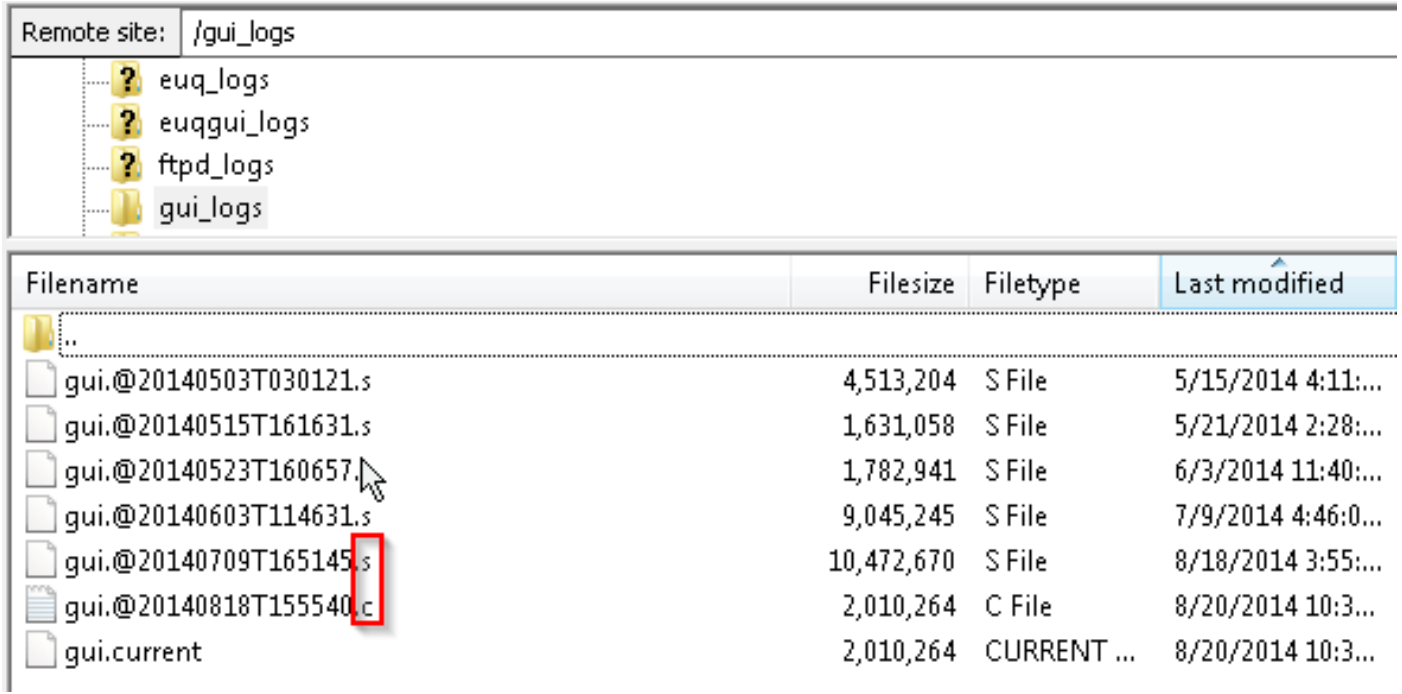

## Wie kann ich auf die Protokolle zugreifen?

Standardmäßig gibt es zwei Methoden zum Abrufen der Protokolle, die in der ESA gespeichert sind: FTP oder SCP.

Sie sollten für den Protokollabruf dieselben Anmeldeinformationen verwenden, wie Sie für die Authentifizierung zur Verwaltung bei der ESA verwenden.

## Zugriffsprotokolle über FTP

## FTP: Befehlszeile

```
ftp hostname.example.com
cd /LogNameDirectory
get
```
## FTP: GUI-Client

Ein GUI-FTP-Client wie [Filezilla](https://filezilla-project.org/download.php?type=client) kann verwendet werden, um "per Drag-and-Drop" von der ESA auf Ihren lokalen Rechner zu ziehen.

### FTP wird verwendet: Webbrowser

Jeder FTP-unterstützte Webbrowser wie Mozilla Firefox, Google Chrome oder Microsoft Internet Explorer kann ebenfalls verwendet werden.

### Protokolle über SCP auf ein anderes System kopieren

Verwenden von SCP:

scp [admin@mail3.example.com:/LogNameDirectory/LogFilename](mailto:admin@mail3.example.com:/LogNameDirectory/LogFilename)

Hinweis: Stellen Sie sicher, dass der richtige Service (FTP oder SCP) auf Ihrer ESA mithilfe des Befehls interfaceconfig in der CLI aktiviert ist.